## Release Notes for rootstrust, Version 2.0, (Build 401.2)

September 1, 2020

## General

This build contains all enhancements and fixes since the release of build 401. Some of those builds were special builds for individual users who were experiencing problems or testing new features that they had requested.

## Enhancements

1. **Enhanced Windows installer for rootstrust.** For several years the installer for Windows has installed rootstrust at X:\Users\{your user name}\AppData\Roaming, where X is the letter of the system drive (normally C), for both normal users and users with admin privileges. This was done since only admin users are permitted to install in the Program Files directory. The installer now senses the user type and sets the default install directory to X:\Users\{your user name}\AppData\Roaming\rootsTrust for the normal users and X:\Program Files\rootsTrust for admin users. The user still has the option of changing the install directory, but now the installer disallows the selection of the root directory of the system drive, the Windows directory or a path that does not end in \rootsTrust. In addition, non-admin users may not install under X:\Program Files or X:\Program Files (x86).

The installer also detects when a previously installed copy of rootstrust exists and will uninstall it at the user's request. Note that in the case of a non-admin user, the installer cannot uninstall a previous copy located in directories like X:\Program Files and X:\Program Files (x86) that are read only.

- 2. **\_FGRAVE.** GEDCOM files generated by Legacy Family Tree can contain a custom tag that identifies a Find a Grave memorial number. rootstrust now recognizes this tag.
- 3. **RIN.** An Automated Record ID (RIN) can appear in a GEDCOM file for an individual, family, source, repository, submission, submitter, note and image. Legacy Family Tree does not use the standard RIN tag to export these values. Instead then embed them with the cross-reference identifiers (XREF IDs) used to uniquely identify objects within the file. There is no GEDCOM tag for an XREF ID, since they are not intended to be imported. Legacy assigns a unique numeric code (RIN) to each object and uses
- 4. **Private text.** In Legacy Family Tree and Family Historian you can mark text as private by wrapping it in double backets. RootsMagic uses single curly brackets for the same purpose. Private text does not get exported to a GEDCOM file or appear in a report. You can, however, opt to include private text in reports and GEDCOM files, in which case the delimiter characters will be stripped.

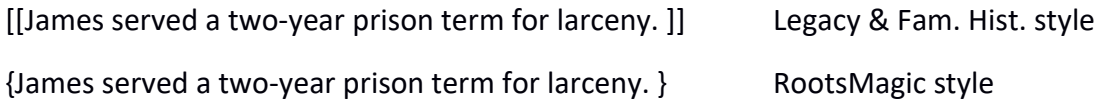

While rootstrust now recognizes both of these privacy styles, you must choose which of the two you wish to use for any given database. Make your selection on the Miscellaneous panel of the Preferences form, as seen below.

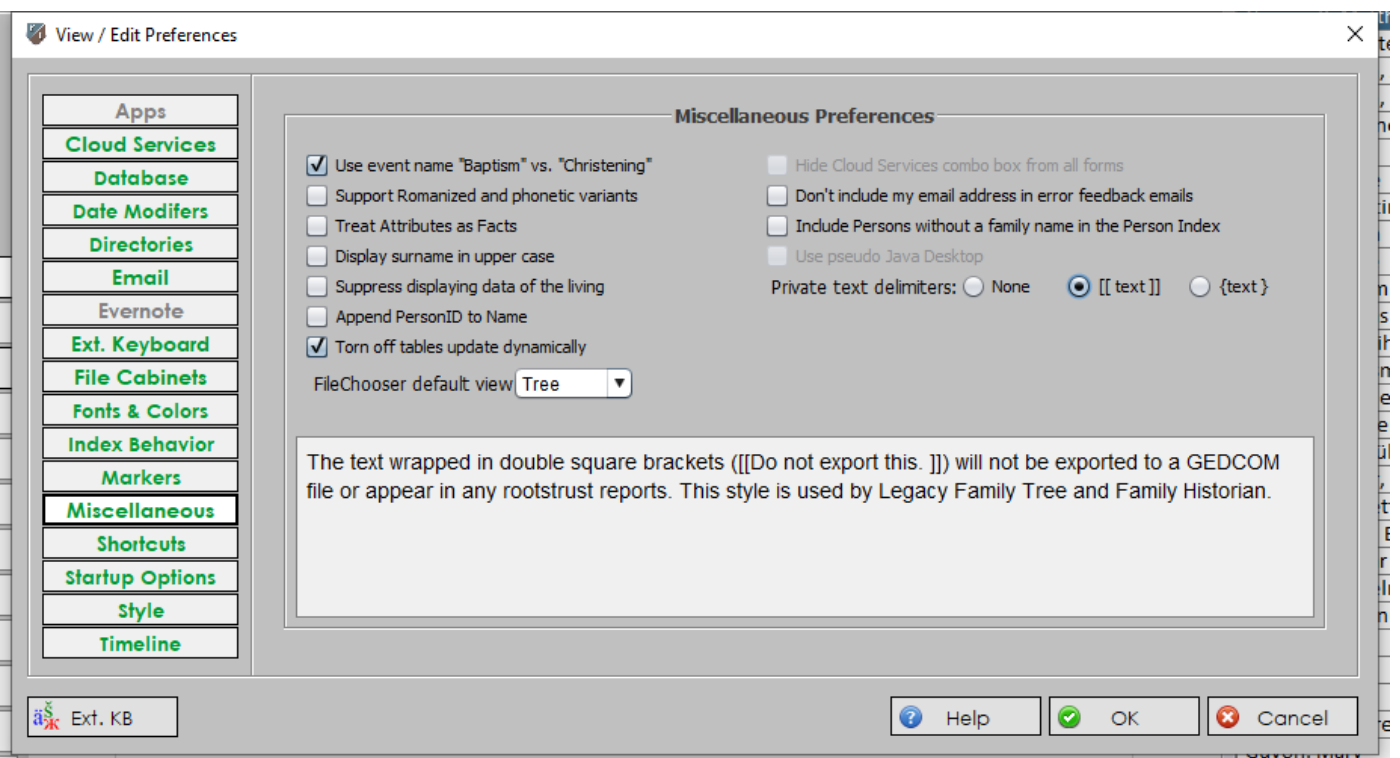

5. **New Report Options.** Event notes can now be optionally included in Narrative and Curriculum Vitae reports. Also, the suppression of private text can be overridden.

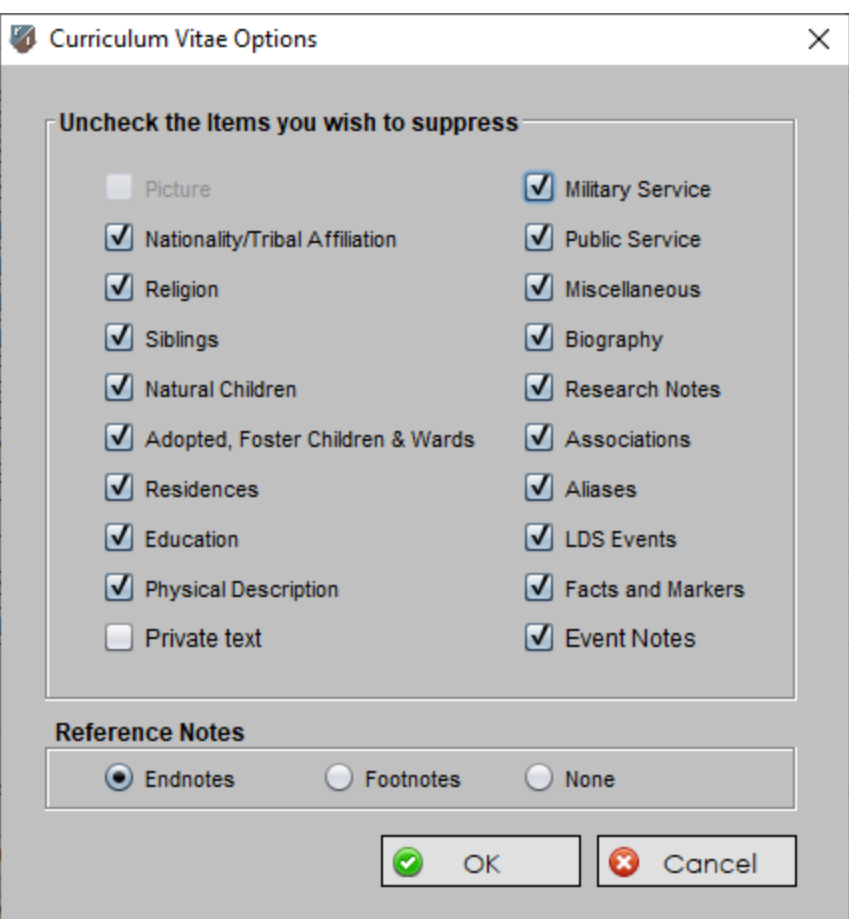

6. **New GEDCOM Export Options.** Event notes can now be optionally excluded from exported GEDCOM files, the suppression of private text can be overridden, and the data that resides on the various panes of the Person View can be included or excluded.

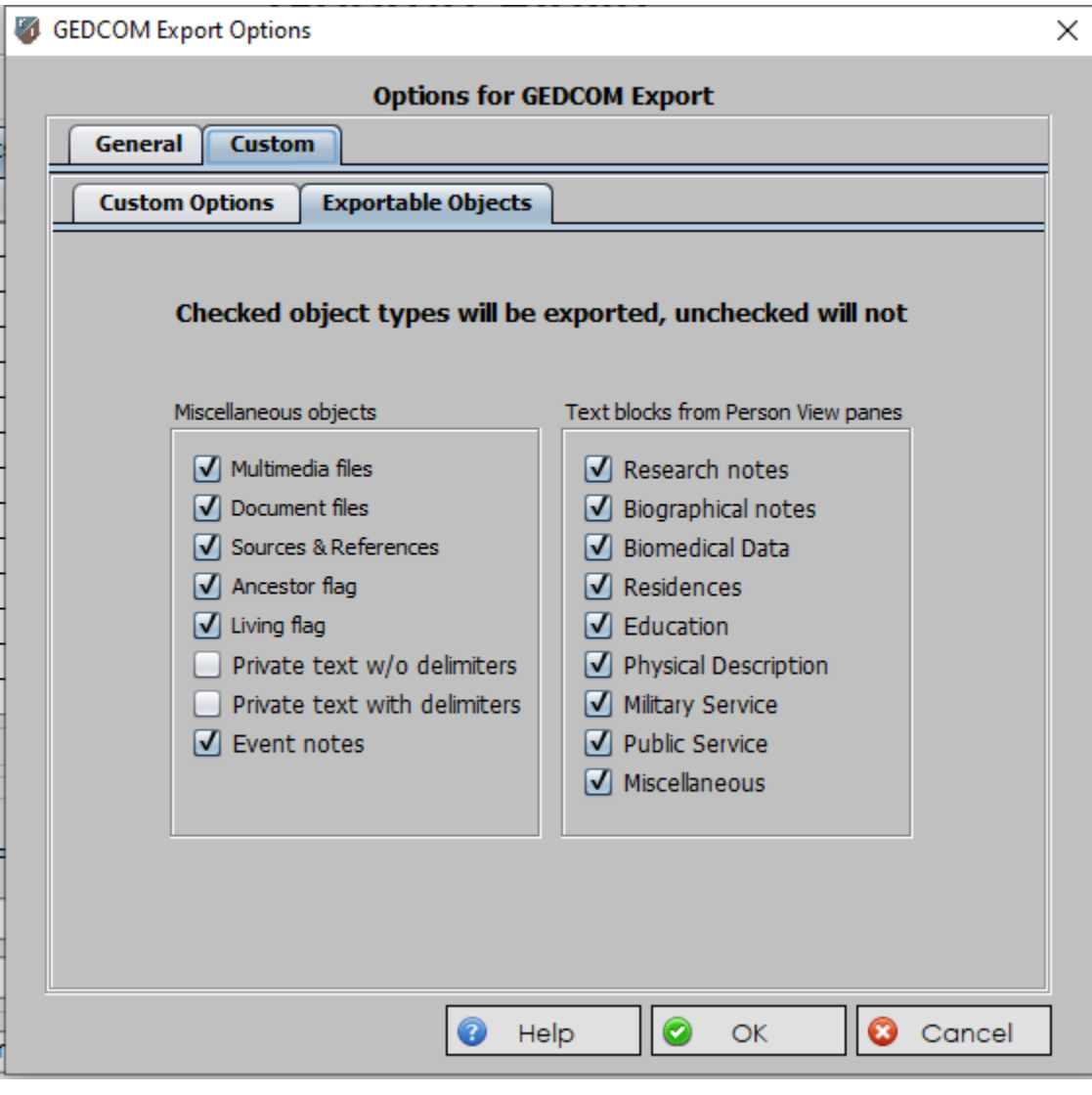

7. **References on Family Group Sheets.** The Reference field on the Family Group Sheet form is only wide enough to accommodate 15 characters. When designing this form, we did not intend for this field to be used for complete Source citations like those used on Narrative and Curriculum Vitae reports. Rather we envisioned the use of 'reference hints', so if the details of a birth come from a birth certificate, the hint would be "Birth cert." Some reference hints cannot be expressed so succinctly in which case we use the Short Name field of the Source along with the Location field of the Reference resulting in something like "Bergen, p. 127". If such a hint exceeded 15 characters, only the first 15 characters of the hint were stored in the Reference field of the form. Unfortunately, this sometimes resulted in meaningless reference hints. To overcome this shortcoming (no pun intended), we now append longer reference hints to the bottom of the page as footnotes.

Corrected Program Errors.

- 8. **Delete or Uninstall database.** rootstrust has never permitted the user to delete or uninstall the database currently open, however a design oversight (which has now been corrected) allowed the default database to be deleted or uninstalled as long as it was not the current database. The next time rootstrust was invoked and attempted to open the default database, it was not there.
- 9. **Line of Descent.** Line of Descent reports are generated using Rich Text Format (RTF) which does not directly support text characters that are not on English language keyboards. They must be translated into escape codes. While this translation was occurring for male and female lines of descent, it was no happening for lines of descent from an arbitrarily selected Person.
- 10.**Venue Type.** The value selected from the Venue type combo box on the Venue View and Venue detail from was not being written to the database.
- 11.**Research Notes.** An attempt to add research notes to a Person that had no research notes resulted in the error "PRIMARY KEY must be unique". This error has been corrected.
- 12.**Alternate Database Directory.** Changing the database directory from the default location in rootsTrust.data to another folder resulted in a corrupted rootsTrust.properties file which then prevented rootstrust from starting the next time the user attempted to invoke it. This insidious bug has been eradicated.
- 13.**Add Person.** Sometimes adding a spouse or parent resulted in an error message being displayed that contained the text "PRIMARY KEY must be unique". This should no longer occur.
- 14.**Country combo box.** In earlier versions of rootstrust, the Country combo box found on the Place View and Place detail form was editable, i.e. if the drop-down list did not contain the name of the desired country, you could type it in. Sometime along the way, the editable attribute of that combo box was inadvertently removed making it impossible to add countries. The combo box is once again editable in this version.